## WinX DVD Copy Proについての紹介

今年のお中元は、WinXDVDがお盆に向ける「お盆休み特別プレゼントキャンペーン」を 開催しました。これから、お盆休みキャンペーンの第一弾製品「WinX DVD Copy Pro」 のレビューを書きます。

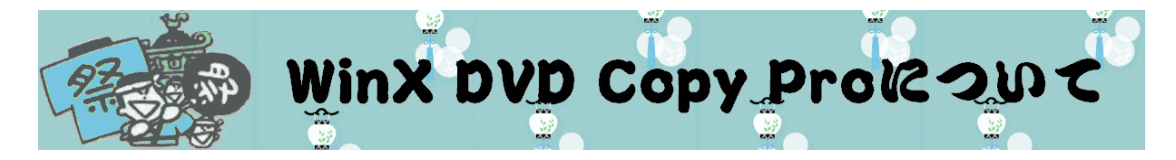

WinX DVD Copy ProはユーザーのあらゆるDVDバックアップ要望を満足させるように 開発されたソフトです。安全にDVDからDVDへコピーでき、ISOイメージへDVDコピー してからDVD焼く、DVD再生、DVDリッピングなどのことができます。Windows 8に対 応できるから、Windows 8でDVDがコピー可能です。DVDライブラリーが内蔵され、PS3, HTPCでDVD再生できるし、ISOマウンタとDVD書き込みドライブが内蔵され、仮想ドラ イブをマウント、DVDへ書き込むこともできます。

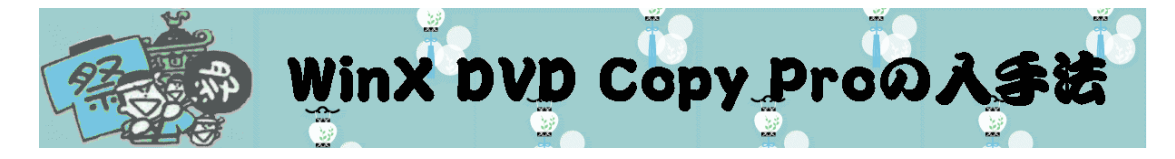

1. [お盆休み特別プレゼントキャンペーンに](http://www.winxdvd.com/giveaway/obon.htm)アクセスしてください。

[ードし](http://www.winxdvd.com/download/gotd/dvd-copy-pro-obon-2014.zip)てください。

無料配布版をゲット  $\frac{1}{2}$ をクリックして、セットアップファイル[を無料ダウンロ](http://www.winxdvd.com/download/gotd/dvd-copy-pro-obon-2014.zip)

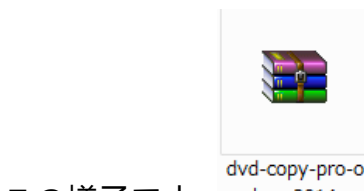

3. ダウンロードしてきたファイルは、この様子です。 bon-2014 解凍した後、

License Codeというテキスト及びセットアップファイルがあります。

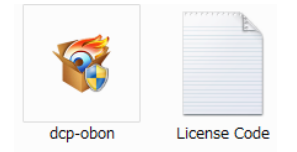

4.「License Code」からパスコードをメモしておきましょう。

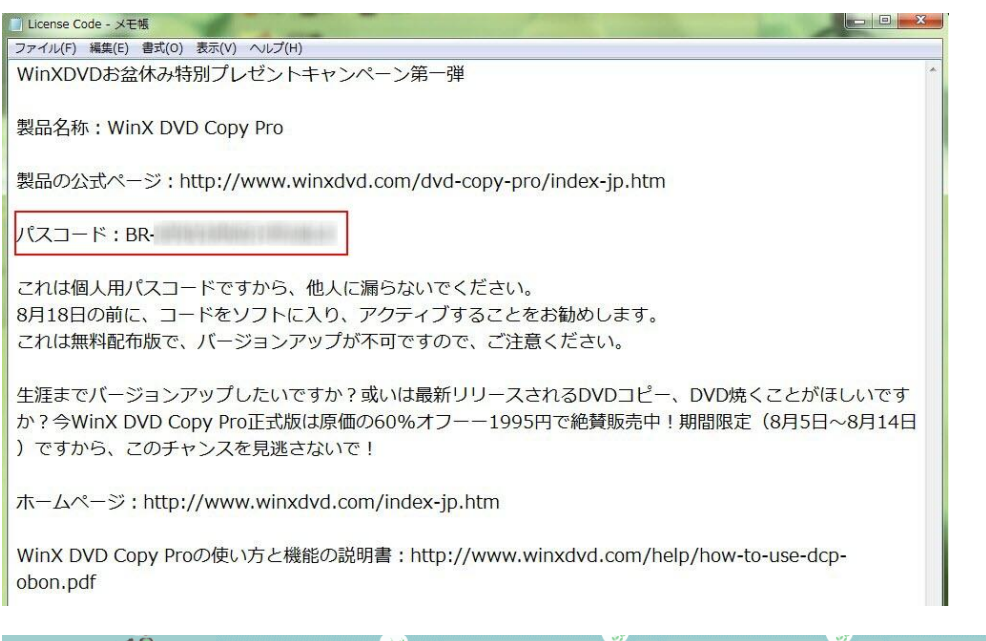

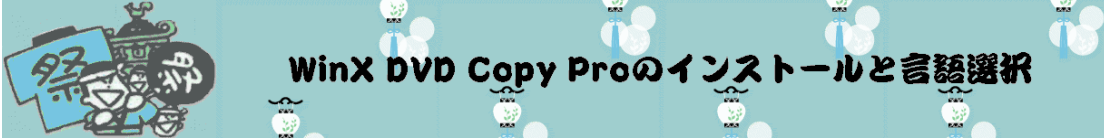

- 1. dcp-obon.exeを起動してください。
- 2. 言語を指定して「OK」をクリックしてください。

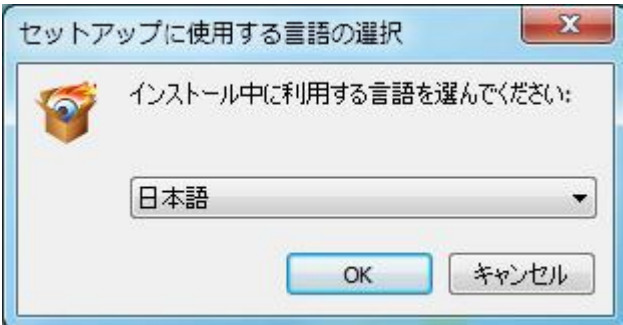

3. 指示に従ってインストール先とアイコンの作成先を指定して「次へ」をクリックしま

しょう。

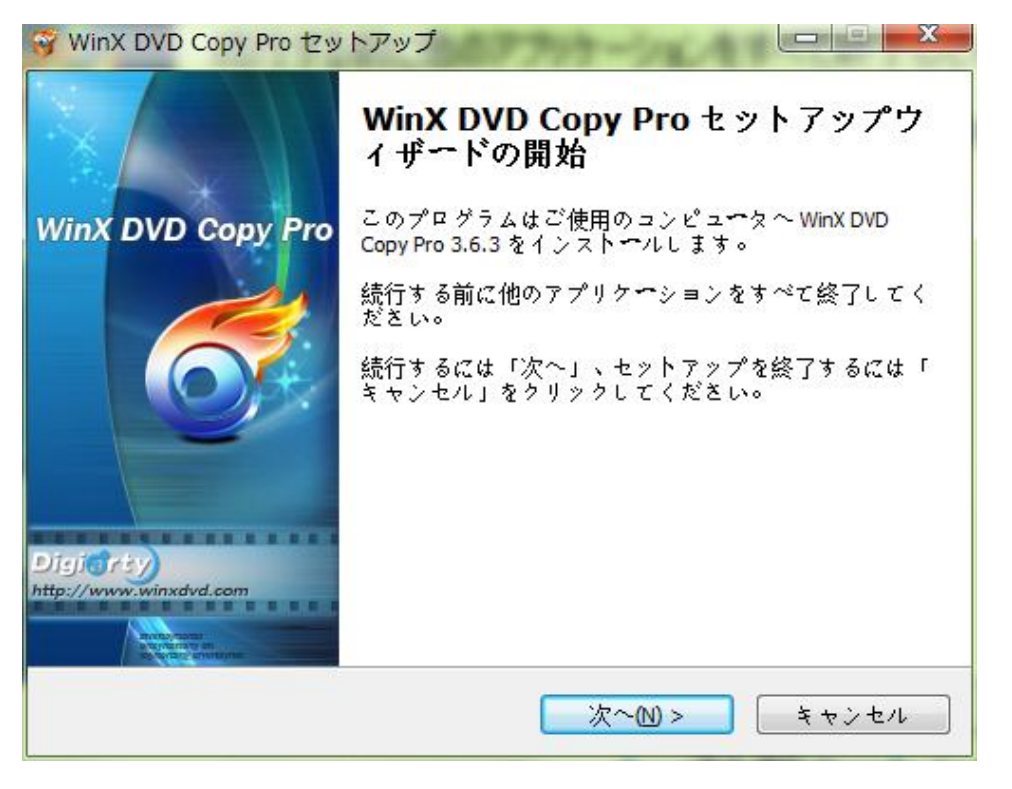

4. この画面が表示されると、インストールが終了です。「完了」をクリックして終了し

ます。

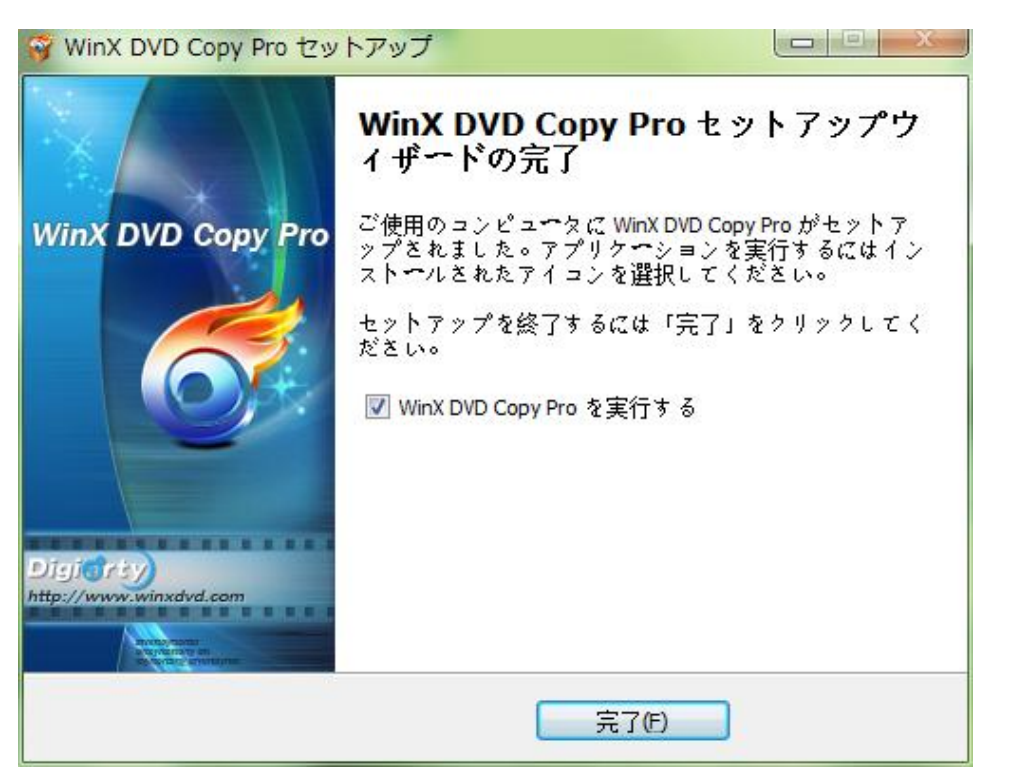

5. WinX DVD Copy Proを起動するとパスコードを求めるので先程メモしたパスコード

を入力してください。

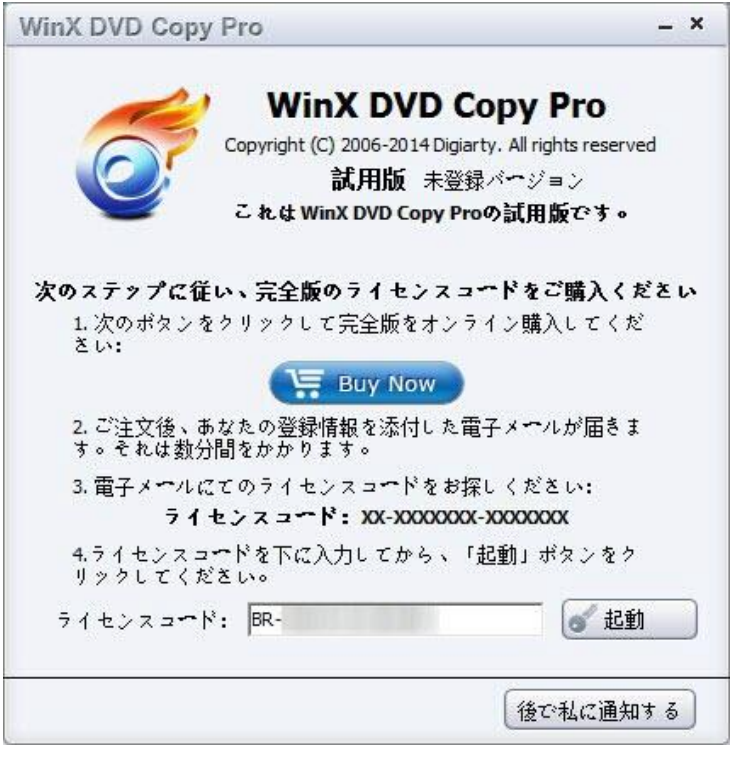

- 6.「起動」をクリックするとライセンスの認証が完了します。
- 7. 右上の「?」アイコンをクリックして「Japanese」に指定してください。

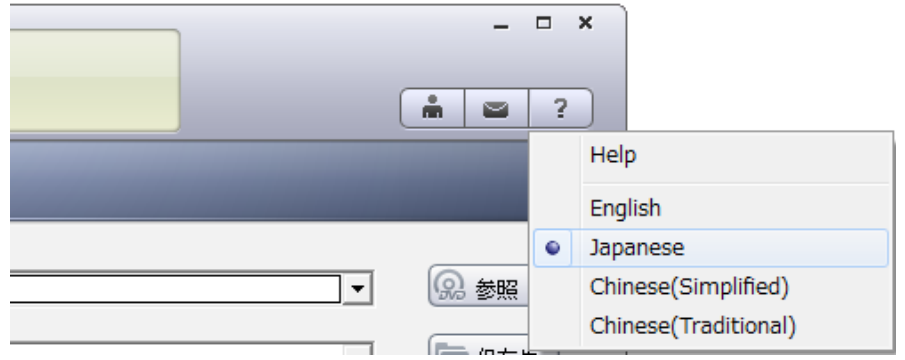

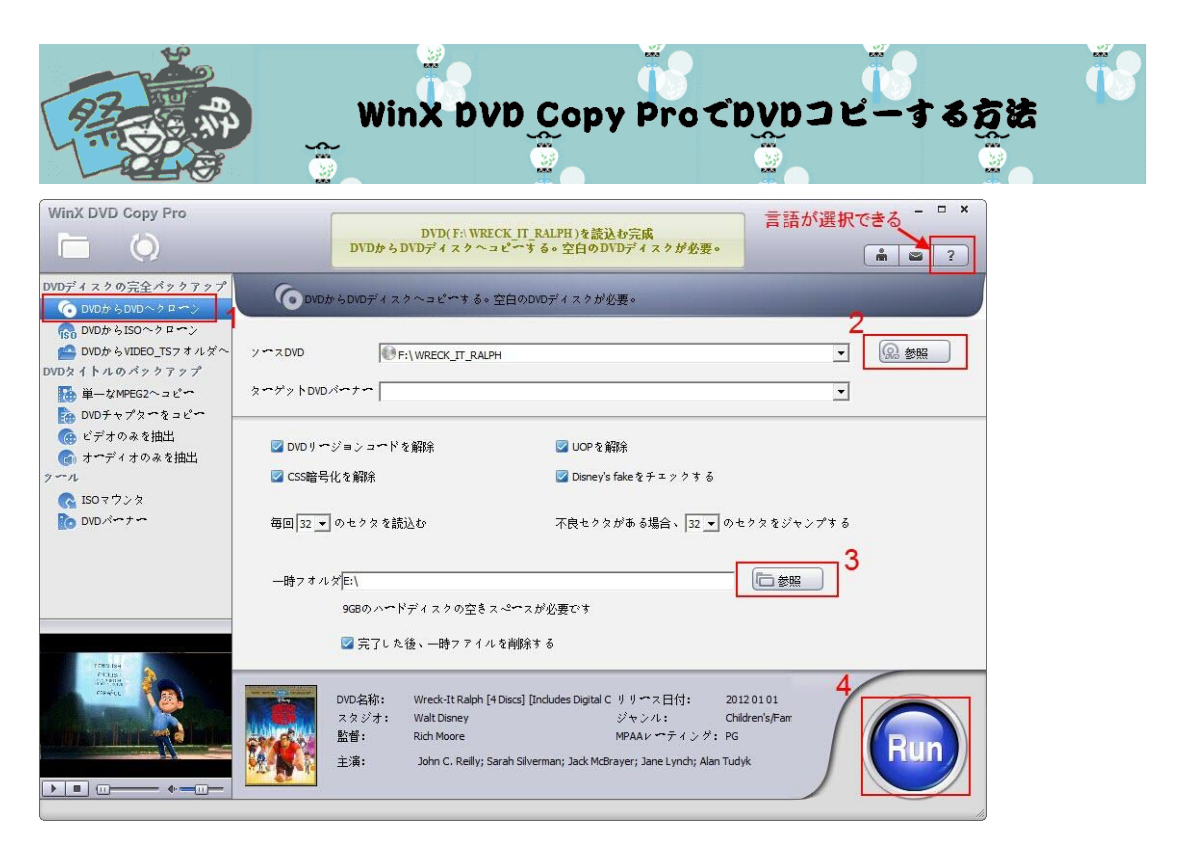

1. 左側の機能選択エリアにある「DVD ディスクの完全バックアップ」カテゴリから 「DVD から DVD へクローン」を選択してください。

2. ソース DVD とターゲット DVD バーナーを選択すると DVD の書き込みが可能です。

十分な空間があるかを確認してください.

3. 同時に起動できる 2 つの DVD ドライバを持っていない場合、一時フォルダを設定し てください。ただし、ハードドライブのスペースがコンピュータ 9GB(市販の 8.5G)を 確認必要です。

4. 「Run」ボタンをクリックして DVD コピーを開始します。約20分の後、1:1比率 で DVD コピーが終了。DVD を再生することもできます。

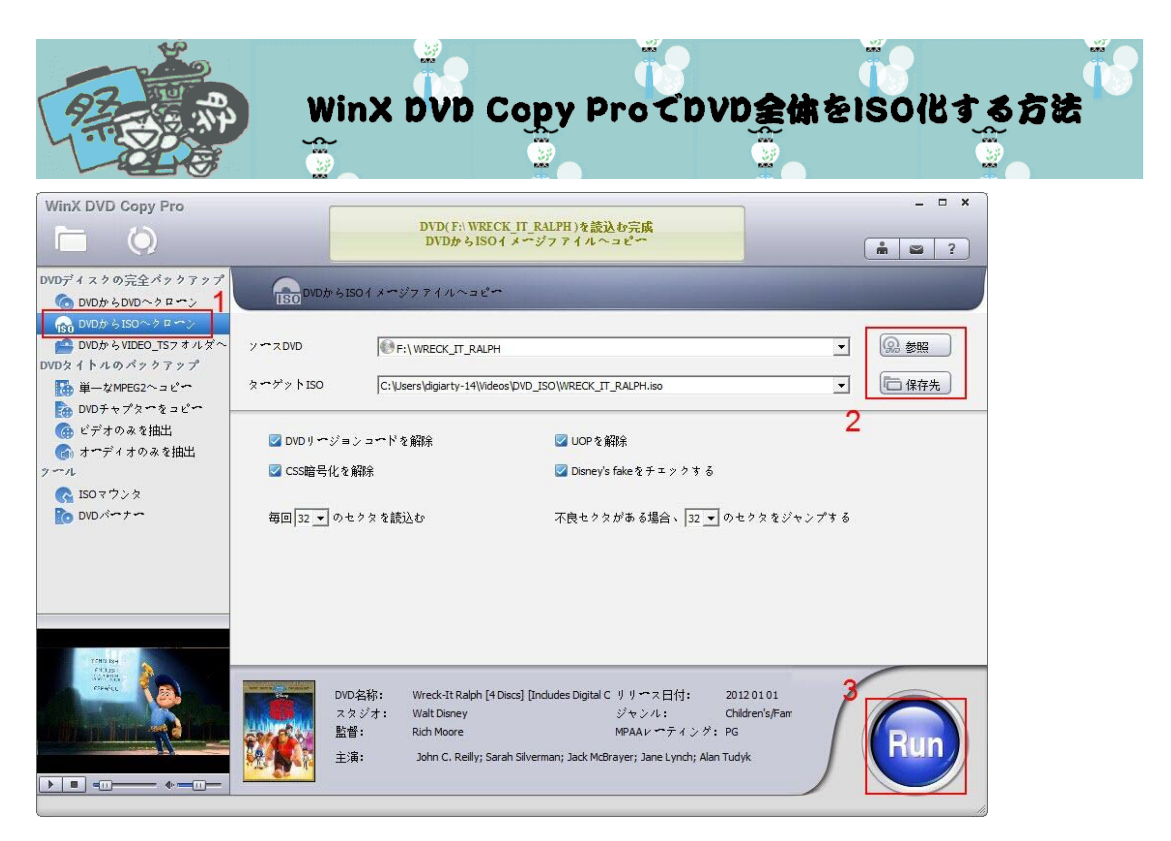

1.「DVD から ISO へクローン」を選ぶ

「WinX DVD Copy Pro」は DVD の高性能バックアップソフトであり、サイズ変更(リ ッピング)が出来ずオリジナルのままとなります。よって「DVD→DVD」か「DVD→ISO」 を選ぶことになり「DVD→ISO」が常套手段となります。

オリジナルディスクの詳細をネットで取得しパッケージ画像や作品概要が下に表示され るのが良いです。

2.入力・出力先指定

「ソース DVD」を指定した後に「ターゲット ISO」しましょう。デフォルトが「ビデオ ラ

イブラリ(マイビデオ)」になっているので SSD の方は注意。

3.Run をクリックし実行

「Run」をクリックしバックアップを開始します。形式が ISO で出力が HDD になってい れば失敗しても損はありません。

4.バックアップ完了

エラーも無く完了しました。もし ISO 変換のあと空の DVD に書き込みたい場合、「目標

の フォルダ を開いて く だ さ い 」 に チ ェ ッ ク を 入 れ て お き ま し た 。

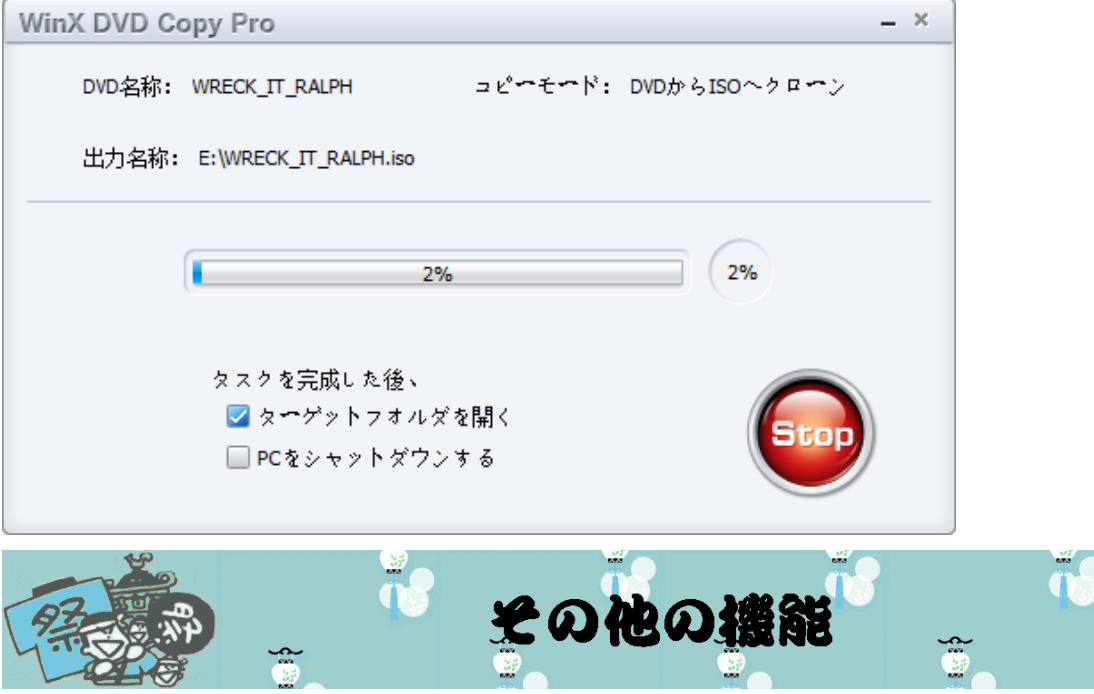

ISO の書き込みは WinX DVD Copy Pro の「DVD バーナー」の機能を利用してください。

「DVD バーナー」の機能については、DVD の ISO イメージファイルか、バックアップ した DVD のフォルダーを DVD に焼くことができます。

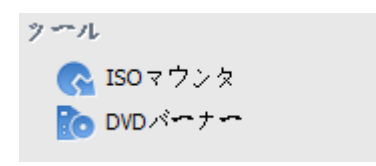

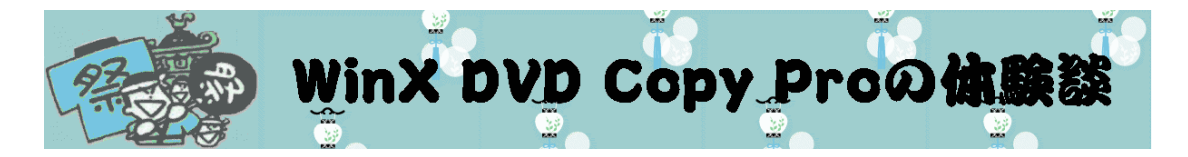

① 裏技 shop DD[\(http://shopdd.jp\)](http://shopdd.jp/)の管理人宮本:

WinX DVD Copy Pro を使ってみて思ったのですが、結構完成度の高いソフトでした。ソ フトはこれ一本あれば、DVD のバックアップから DVD への書き込み、ISO ファイルの マウント、ビデオ・オーディオトラックの抽出まで全て可能となります。DVD バックア

ップソフトとしては十二分の性能を持っていますね。これがタダで手に入るというんです から、貰っといて損はないと思います。

② 裏技フリーソフトの秘密基地[\(http://freesoftpark.com/\)](http://freesoftpark.com/)の管理人アイスマン: こちらで WinX DVD Copy Pro を使ってみてとても便利なコピーソフトと感じました。 以前 DVDfab3 という国内シェア 1 位のコピーソフトの紹介も行いましたが WinX DVD Copy Pro も、ほぼ遜色がないほど完成度が高いです。あらゆる機能がこれ 1 つで行える ので手に入れておいて損はないでしょう。

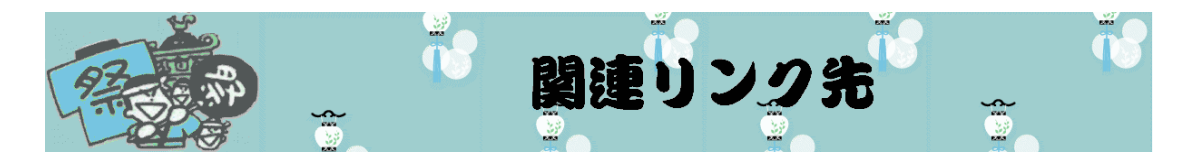

ホームページ[:http://www.winxdvd.com/index-jp.htm](http://www.winxdvd.com/index-jp.htm)

お盆休みキャンペーン[:http://www.winxdvd.com/giveaway/obon.htm](http://www.winxdvd.com/giveaway/obon.htm)

製品の公式ページ[:http://www.winxdvd.com/dvd-copy-pro/index-jp.htm](http://www.winxdvd.com/dvd-copy-pro/index-jp.htm)

無料ダウンロード:

<http://www.winxdvd.com/download/gotd/dvd-copy-pro-obon-2014.zip>

(お盆休み特別プレゼントキャンペーンページでは、「無料ダウンロード」ボタンを押す

も可!)